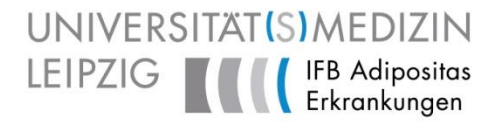

# Werkzeuge zur Unterstützung der Studienspezifikation in **OpenClinica**

Dr. Frank Meineke TMF Workshop OpenClinica, Berlin 10.9.2013

Integriertes Forschungs- und Behandlungszentrum (IFB) AdipositasErkrankungen

Integrated Research and Treatment Center AdiposityDiseases

GEFÖRDERT VOM

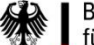

**Bundesministerium** für Bildung und Forschung

#### UNIVERSITÄT(S)MEDIZIN IFB-DATACENTER DIENSTLEISTUNGS- UND FORSCHUNGSAUFTRAG

- Unterstützung der klinischen Studien
	- Projektmanagement, Biometrie
	- Datenmanagement
- Aufbau einer Forschungsdatenbank (FDB)
	- Konzept und Aufbau einer sicheren Infrastruktur
	- Einbinden der Quelldaten, Aufbau der Datenbank
	- Bereitstellung von Retrieval Tools
	- Dokumentationskonzept,
	- Basis- und harmonisierter Datensatz
- IFB AdipositasErkrankungen, Leipzig
	- Unterstützung der Versorgung
	- Erhöhung der Datenqualität, Prozessoptimierung
- IFB Sepsis&Sepsisfolgen, Jena
	- Aufbau Studien-Datenmanagement
		- → Einsatz OpenClinica 12.2010-6.2013

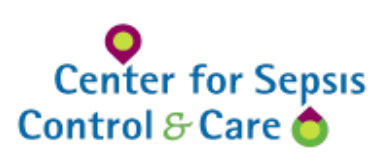

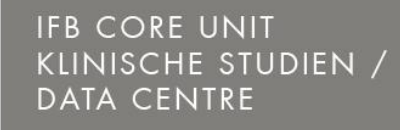

**IFB Adipositas** Erkrankunaen

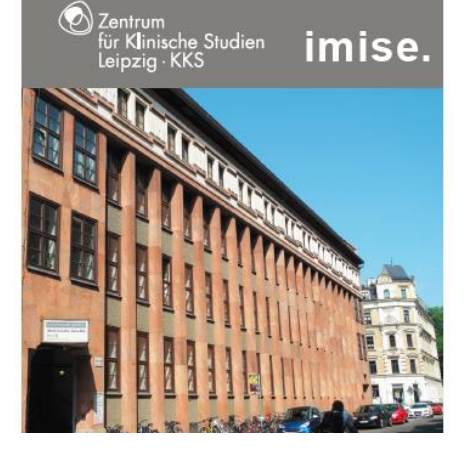

#### OPENCLINICA 3.0.X WERKZEUGE / EIGENENTWICKLUNGEN

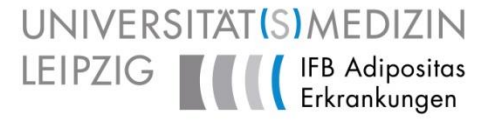

Unterstützung bei

- 1. der Erzeugung annotierter CRF
- 2. der Erzeugung von Validierungsregeln
- 3. dem Aufbau einer Forschungsdatenbank
	- in eine SQL-Datenbank ("DataMart")
	- nach i2b2 ("DataWarehouse")

# 1. ANNOTIERTE CRF AUS OPENCLINICA **MOTIVATION**

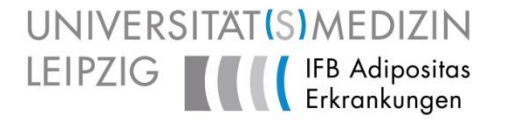

• Der Biometriker benötigt eine Abbildung der CRF zu den Namen der Datenbankfelder und den verwendeten Codelisten

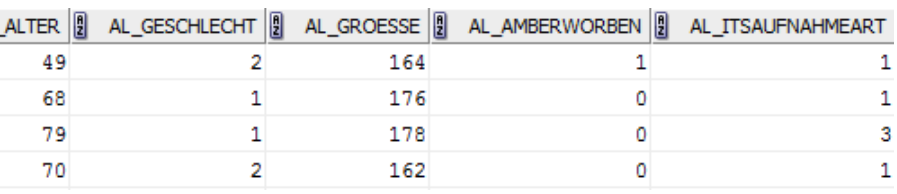

- die OC internen OIDs werden einmal ausgelesen
- die Druckanzeige des eCRF im Web-Browser wird über javascript mit Annotationen grafisch angereichert
- Ergebnis kann als PDF gespeichert werden

#### **AL-Baseline V1.0ALBAS**

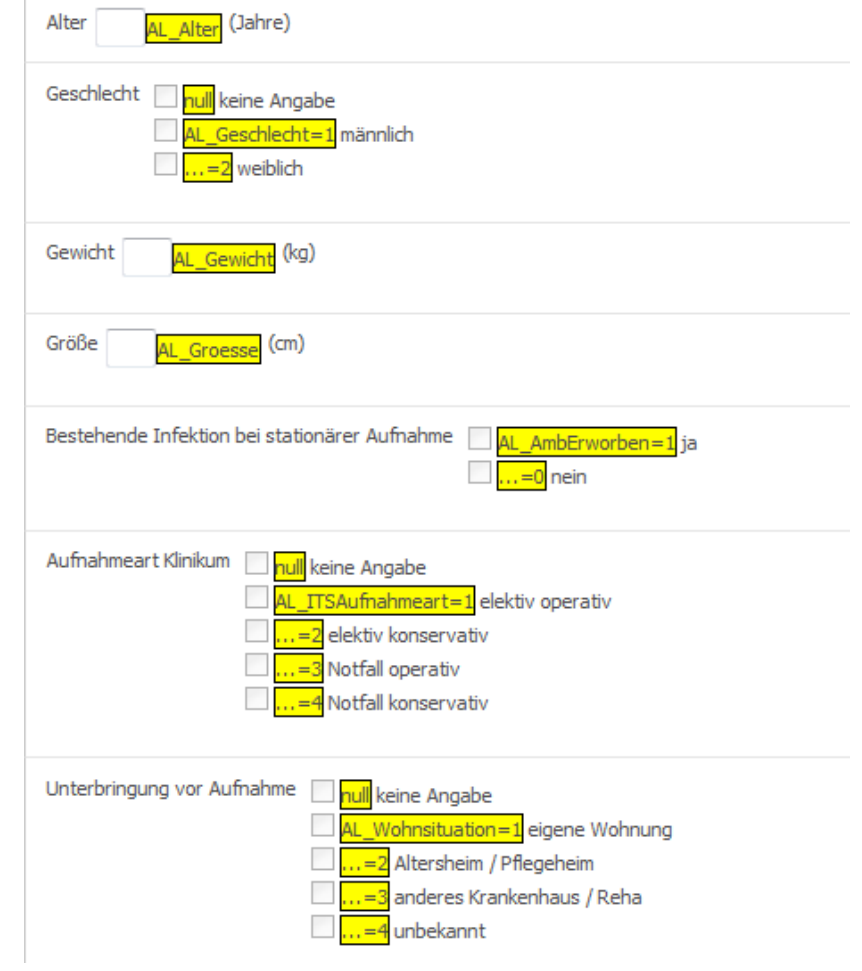

## 2. VALIDIERUNGSREGELN **MOTIVATION**

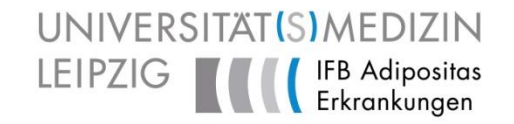

- Fehleingaben sind so früh wie möglich abzufangen
	- a. durch gutes Design (keine Fehlangabe möglich) Methode: auch dynamische Anzeige (ab. 3.1)
	- b. durch Prüfung vor Speicherung Abhängigkeiten intra-CRF, zum Teil inter-CRF Methode: Online Überprüfung
	- c. durch Prüfung nach Speicherung Prüfung auch komplexer Abhängigkeiten Methode: nächtliche Batch-Läufe auf der Datenbank, Prüfung in Forschungsdatenbank
- OpenClinica
	- Erstellung komplexer Regeln, auch inter-CRF, ist möglich
	- Unterstützung nur bei Fehlerprüfung und Testumgebung\*
	- $-$  Manuelle Erstellung problematisch  $\rightarrow$

\* OC RuleDesigner ab OC 3.1. EnterpriseEdition?

## 2. VALIDIERUNGSREGELN XML-FORMAT

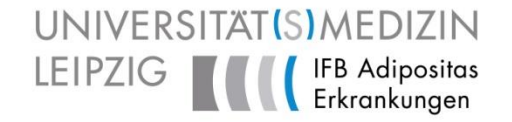

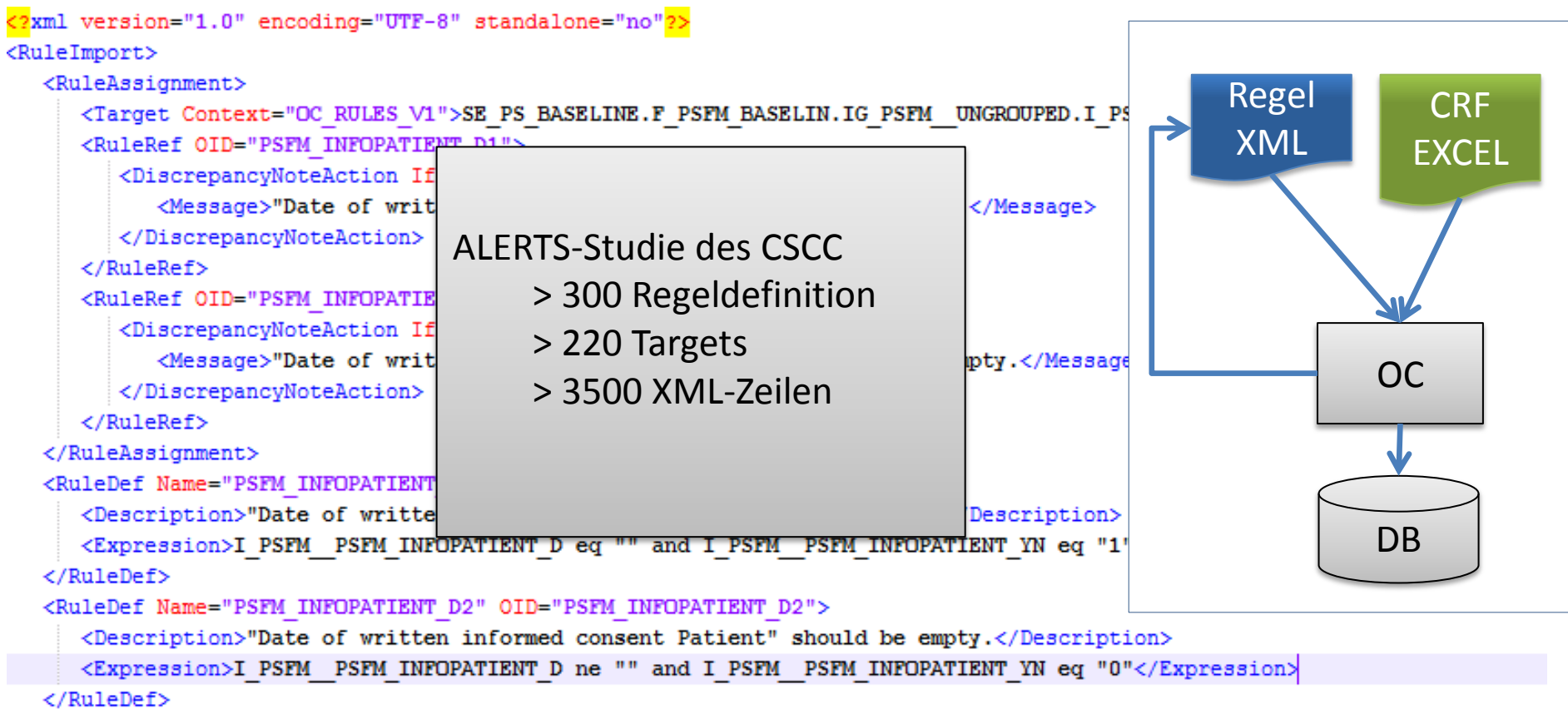

</RuleImport>

## 2. VALIDIERUNGSREGELN **XML-FORMAT**

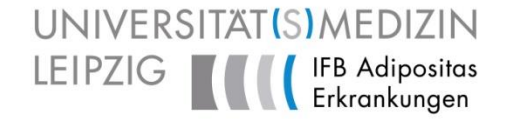

```
<?xml version="1.0" encoding="UTF-8" standalone="no"2>
<RuleImport>
  <RuleAssignment>
     <Target Context="OC RULES V1"> SE PS BASELINE.F PSFM BASELIN.IG PSFM UNGROUPED.I PSFM PSFM INFOPATIENT D /Target>
     <RuleRef OID="PSFM INFOPATIENT 24">
        <DiscrepancyNoteAction IfExpressionEvaluates="true">
           <Message>"Date of written informed consent Patient" is required.</Message>
        </DiscrepancyNoteAction>
     </RuleRef>
     <RuleRef OID="PSFM INFOPATIENT D2">
        <DiscrepancyNoteAction IfExpressionEvaluates="true">
           <Message>"Date of written informed consent Patient" should be empty.</Message>
        </DiscrepancyNoteAction>
     \langle/RuleRef>
  </RuleAssignment>
   <RuleDef Name="PSFM INFOPATIENT D1" OID="PSFM INFOPATIENT D1">
     <Descriptio 1>"Date of written informed consent Patient" is required.</Description>
     <Expression I PSFM PSFM INFOPATIENT D eq "" and I PSFM PSFM INFOPATIENT YN eq "1"</E pression>
  </RuleDef>
   <RuleDef Name="PSFM INFOPATIENT D2" OID="PSFM INFOPATIENT D2">
     <Descript on>"Date of written informed consent Patient" should be empty.</Description>">
     <Expression>I PSFM PSFM INFOPATIENT D ne "" and I PSFM PSFM INFOPATIENT YN eq "0"< Expression>
   </RuleDef>
</RuleImport>
```
#### 2. VALIDIERUNGSREGELN XML-REGELN GENERIEREN

Sections

• Spezifikation direkt im Excel

• häufig auftretende Regeltypen definieren

Groups / Items Rules

- Meldungen parametrisieren
- Binding zu OC-OIDs zentral
- interne Bezeichner generieren
- Konsistenz prüfen

**CRF** 

- Item in "Items" definiert?
- Item innerhalb "Sections"?
- inter-CRF-Pfade

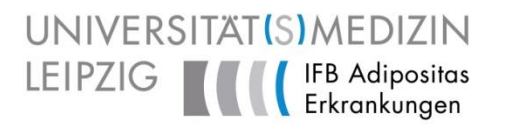

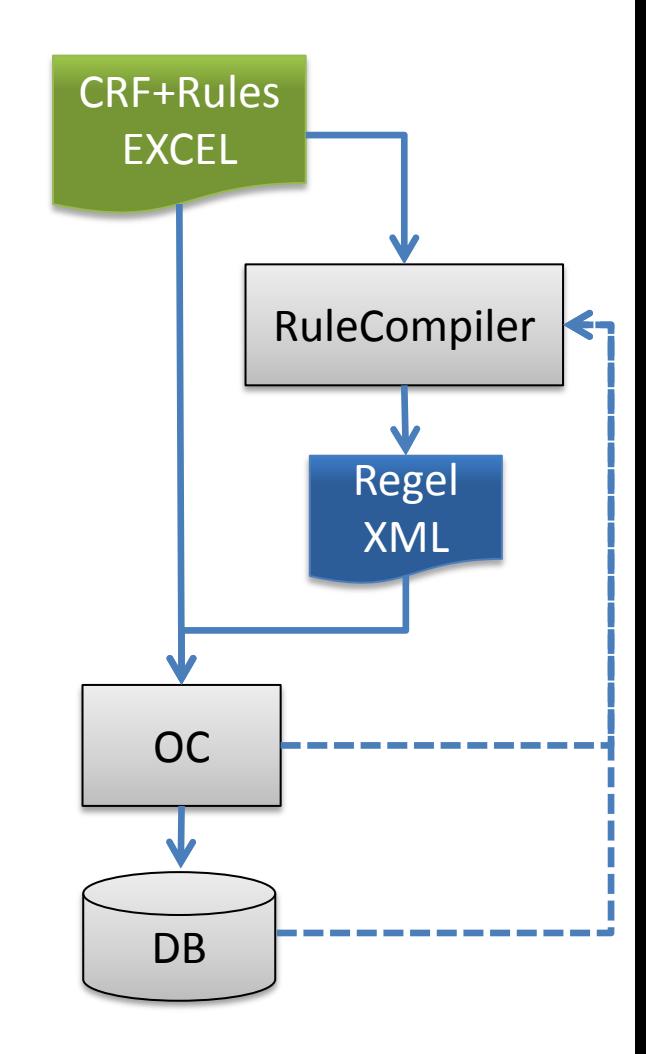

#### 2. VALIDIERUNGSREGELN REGELDEFINITION IM EXCEL

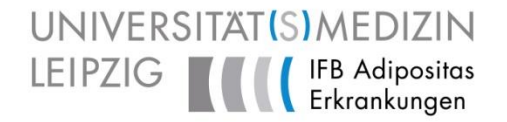

• Pflicht / Wahl-Regelfelder sind abhängig vom Regeltyp

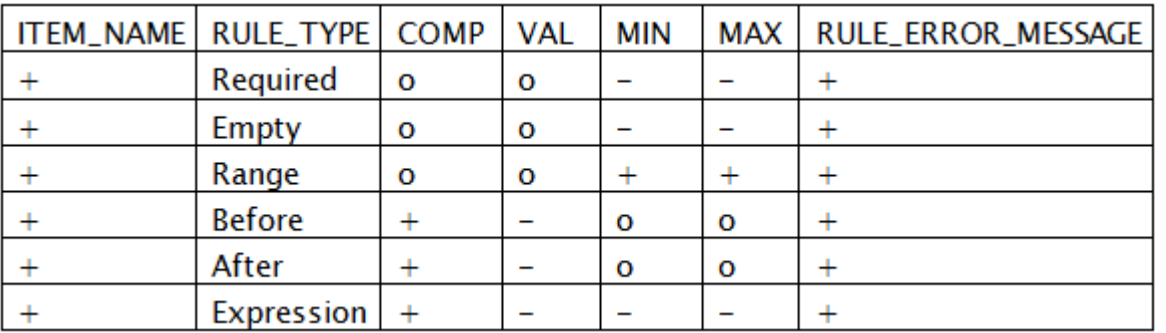

- Required: Fehler, falls Feld leer ist
- Empty: Fehler, falls Feld nicht leer ist
- Range: Fehler, falls Wert nicht in Range (und COMP=VAL)
- After/Before: Fehler, falls vor/nach (MIN/MAX Tage) COMP liegt
- Expression: Fehler, falls freie Regeldefinition (OC Syntax) zutrifft. Expression: Fehler, falls freie Tu

Expression | FSU" or AL\_AWCDC eq "C FSU" )

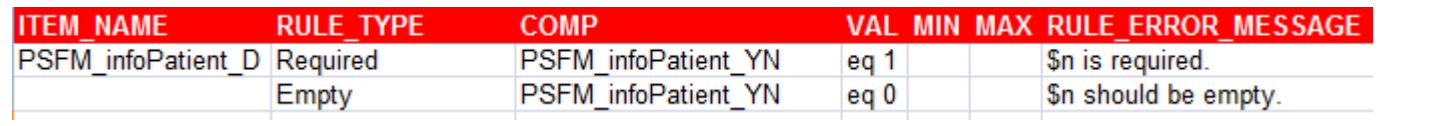

# 2. VALIDIERUNGSREGELN **REGELDEFINITION IM EXCEL II**

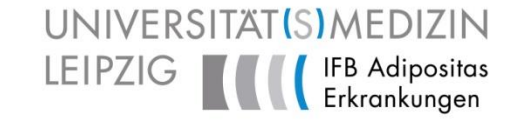

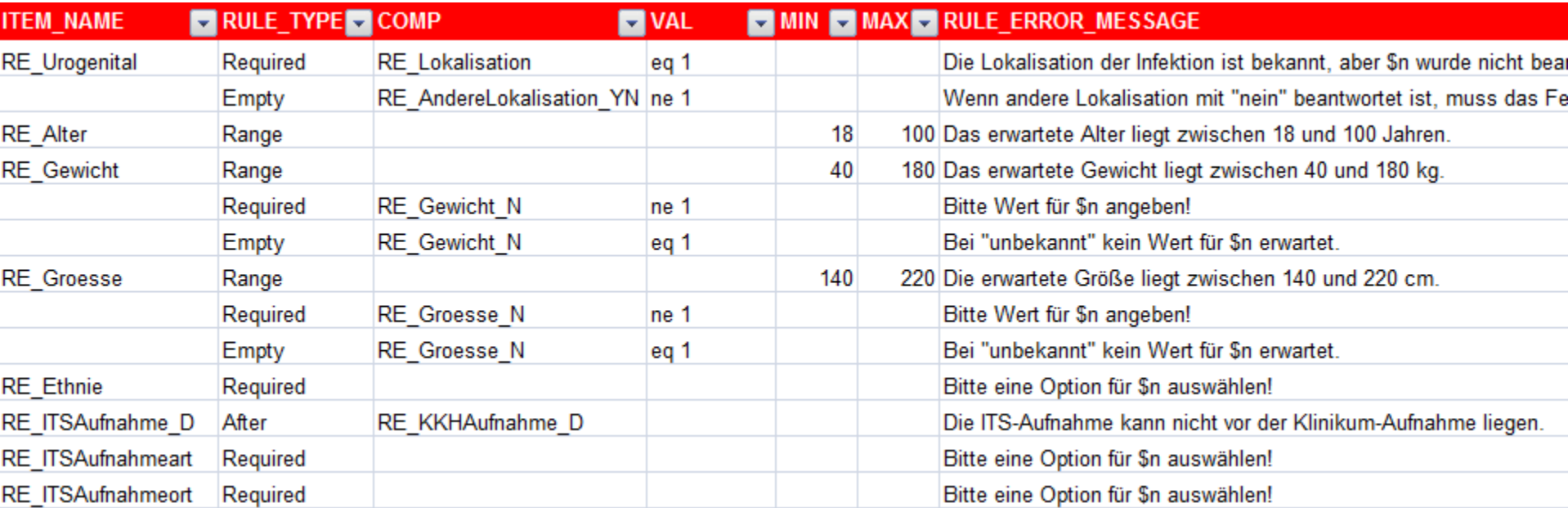

- RULE\_ERROR\_MESSAGE
	- lassen sich parametrisieren durch DESCRIPTION\_LABEL von ITEM\_NAME / COMP
- E-MAIL  $\bullet$ 
	- falls eine E-Mail Adresse eingetragen, wird zusätzlich zur DiscrepancyNoteAction auch ein EMailAction erzeugt

#### 2. VALIDIERUNGSREGELN **OCRULECOMPILER**

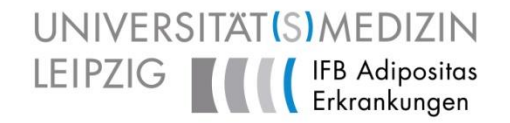

- java Programm
	- jdbc (PostgresSQL+Oracle) / apache POI, single jar
	- java-jar ocRuleCompiler.jar <NAME>.xls

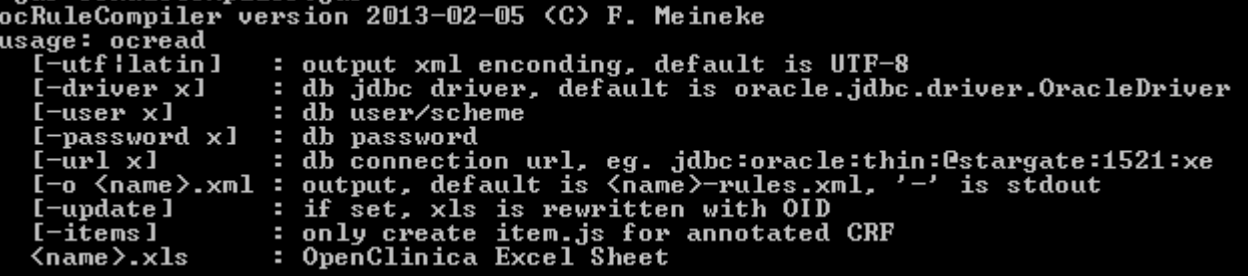

- Liest "Rules" Tabelle aus OC Excel-Mappe
- Gibt Warnungen / Fehlermeldungen aus
- Bindet optional ITEM OIDs direkt aus OC-DB ein
- Erzeugt "<NAME>-rules.xml"

#### 2. VALIDIERUNGSREGELN **OCRULECOMPILER**

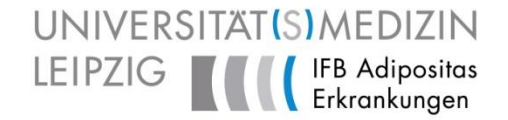

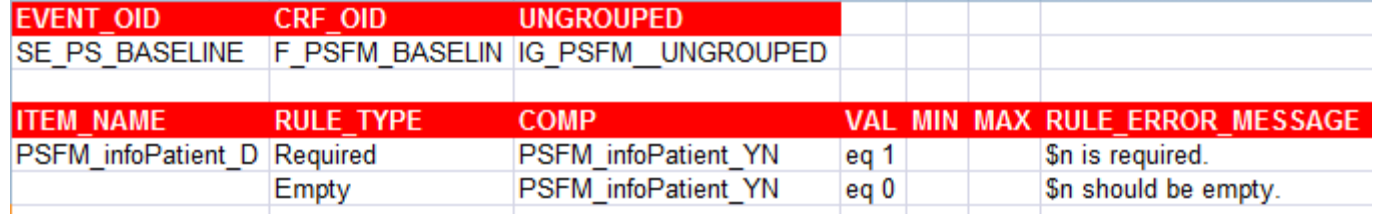

<?xml version="1.0" encoding="UTF-8" standalone="no"2>

<RuleImport>

<RuleAssignment>

<Target Context="OC RULES V1">SE PS BASELINE.F PSFM BASELIN.IG PSFM UNGROUPED.I PSFM PSFM INFOPATIENT D</Target> <RuleRef OID="PSFM INFOPATIENT D1">

```
<DiscrepancyNoteAction IfExpressionEvaluates="true">
        <Message>"Date of written informed consent Patient" i
     </DiscrepancyNoteAction>
   \langle/RuleRef>
                                                             ALERTS-Studie des CSCC
   <RuleRef OID="PSFM INFOPATIENT D2">
                                                                   > 300 Regeldefinition
     <DiscrepancyNoteAction IfExpressionEvaluates="true">
        <Message>"Date of written informed consent Patient"
                                                                   > 220 Targets
     </DiscrepancyNoteAction>
   </RuleRef>
                                                                   > 3500 XML-Zeilen
</RuleAssignment>
                                                                   > 300 Zeilen Excel<RuleDef Name="PSFM INFOPATIENT D1" OID="PSFM INFOPATIENT D1">
   <Description>"Date of written informed consent Patient" is
   <Expression>I PSFM PSFM INFOPATIENT D eq "" and I PSFM PS
</RuleDef>
<RuleDef Name="PSFM INFOPATIENT D2" OID="PSFM INFOPATIENT D2">
   <Description>"Date of written informed consent Patient" should be empty.</Description>
   <Expression>I PSFM PSFM INFOPATIENT D ne "" and I PSFM PSFM INFOPATIENT YN eq "0"</Expression>
```
# GRENZEN?

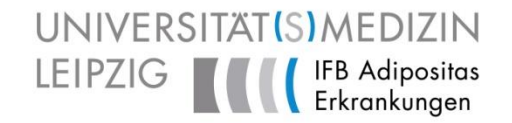

- Allgemeine Beschränkungen durch OC
	- Keine Regeln auf Meta-/Kopfdaten
	- Regeln wie "minimal 2 aus 7" werden sehr komplex
	- CRF übergreifende Regeln zwischen wiederholbaren CRFs / Events sind kaum möglich
	- Keine Regexp nicht in XML (aber EXCEL) möglich
	- Keine Regelwiederverwendung
- Grenzen ocRuleCompiler
	- Änderungen an OIDs müssen im Excel nachgetragen werden
	- Regel-enthaltenes Excel muss separat versioniert werden

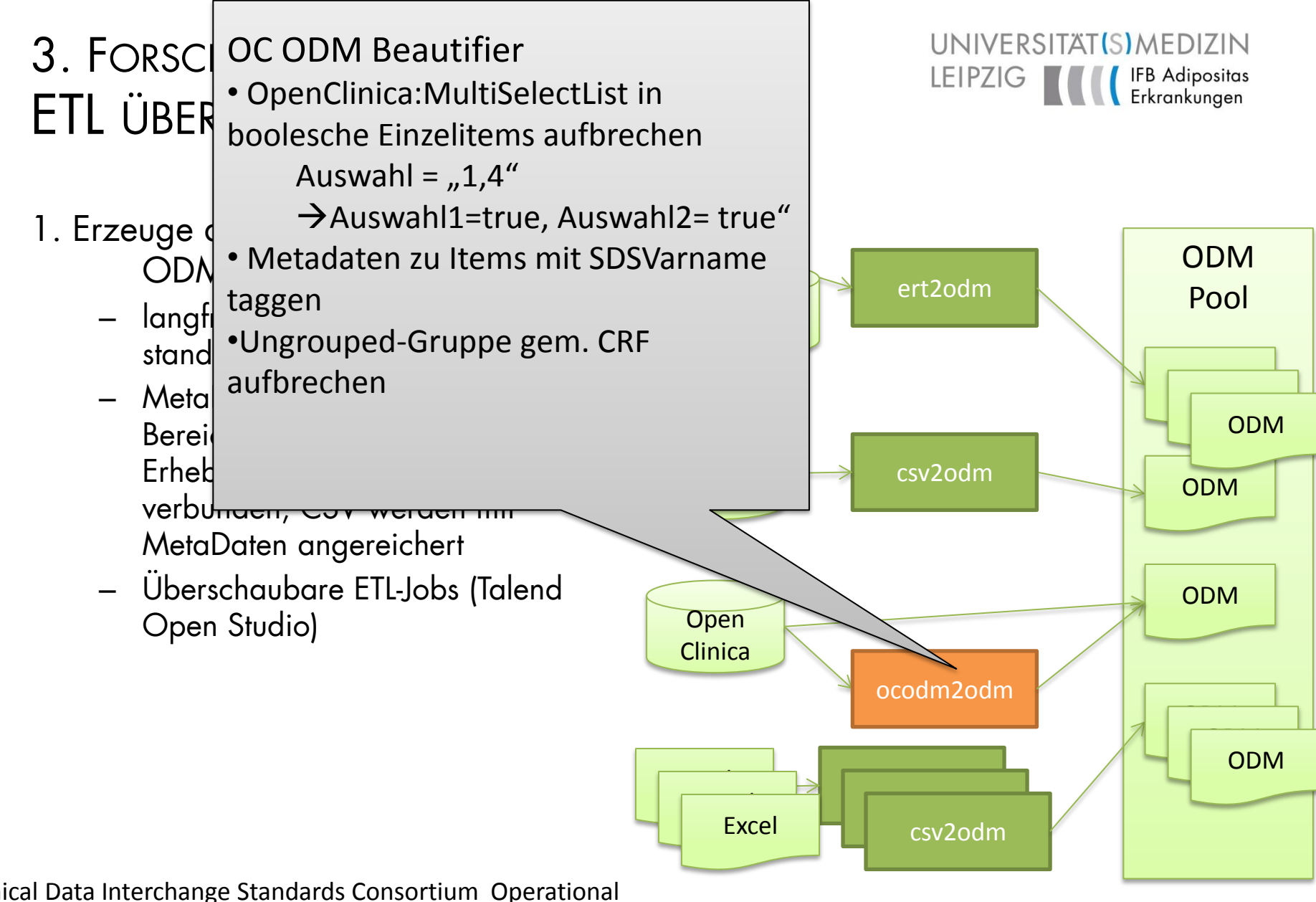

Clinical Data Interchange Standards Consortium Operational Data Model

#### **izbz** Query & Analysis Tool Project: BARO

User: Frank Meineke

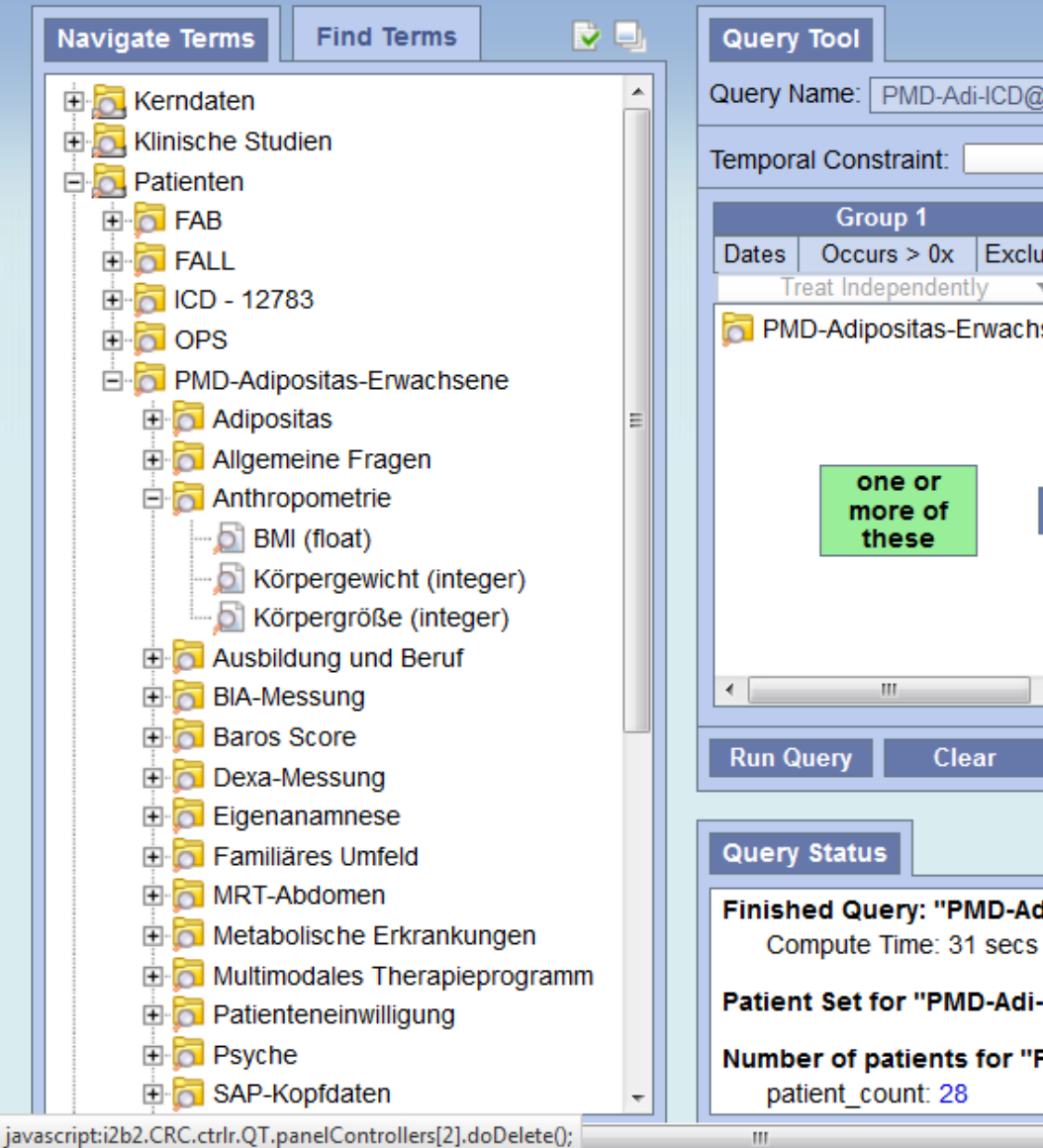

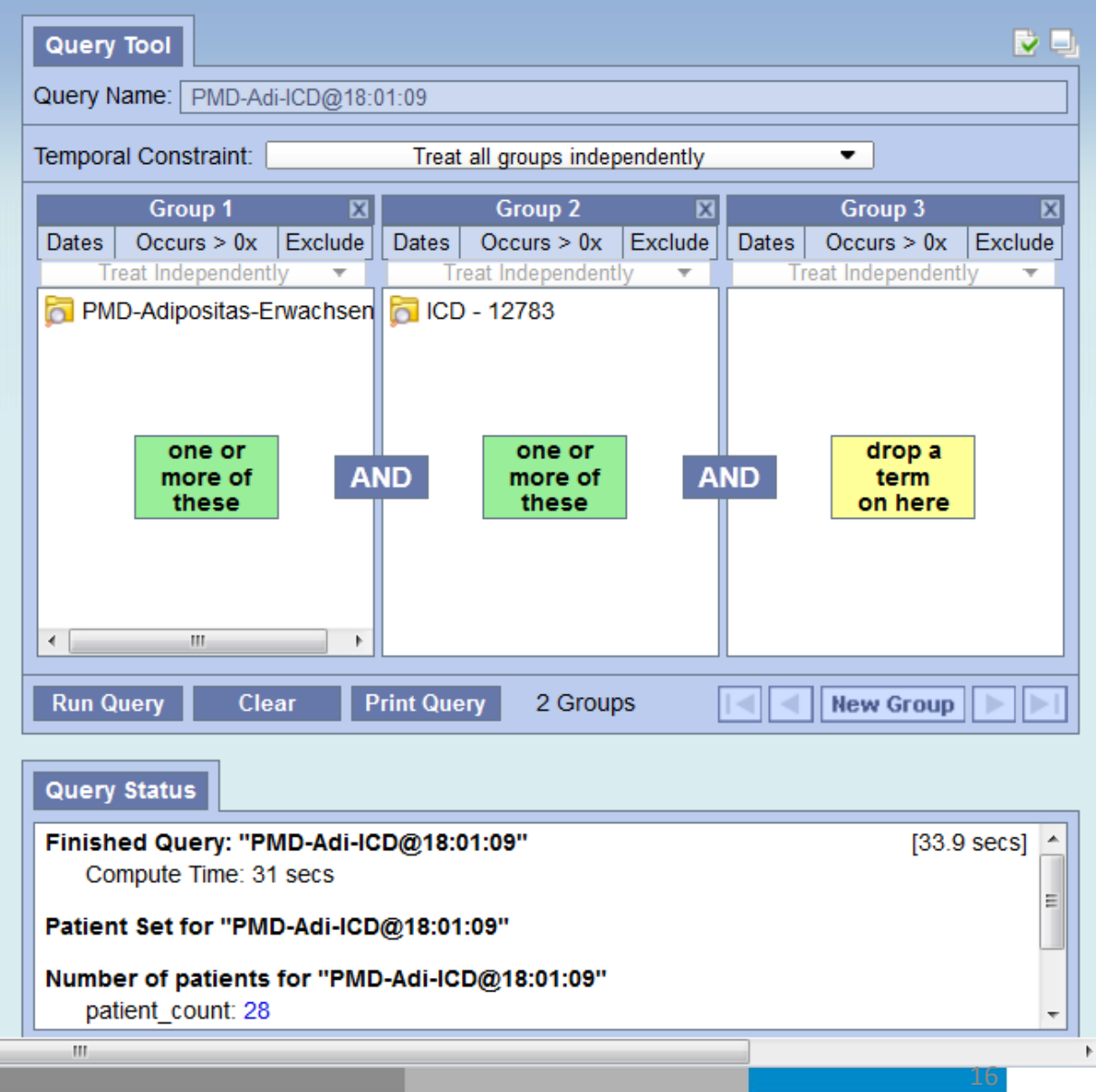

#### ZUSAMMENFASSUNG

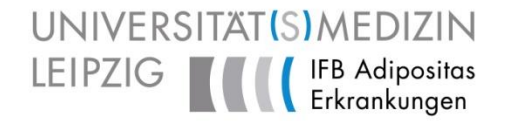

- annotiertes CRF
	- Vision: nativ im OC (War schon auf Roadmap...)
- ocRuleCompiler
	- wurde zum Standardwerkzeug im CSCC
	- RuleDesigner? Konsequente Hidden-Items?
	- Vision: native Unterstützung im OC?
- Forschungsdatenbank
	- Schnittstellen zum i2b2 und klassischer SQl-Ansicht
	- "besseres" ODM, z.T. bereits integrierbar
	- funktioniert auch in Oracle

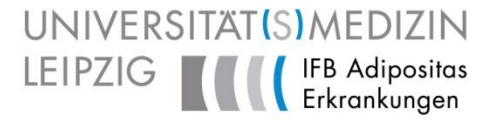

# Vielen Dank!

Kontakt: [frank.meineke@imise.uni-leipzig.de](mailto:frank.meineke@imise.uni-leipzig.de)